# **VueLink / IntelliBridge Installation Manual** sentec

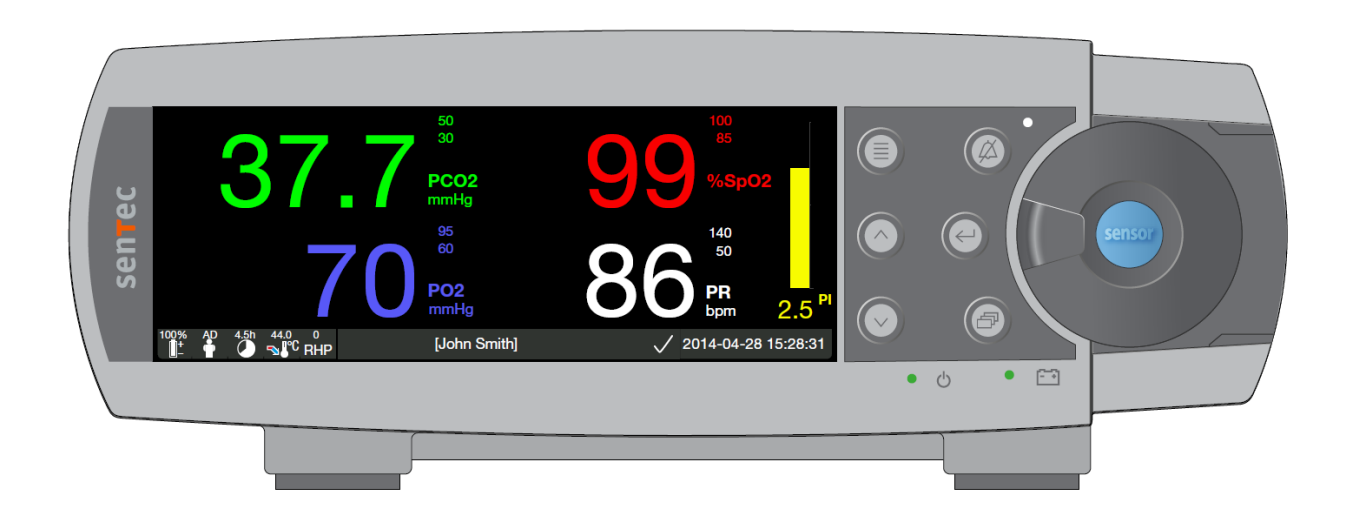

Interfacing the SenTec Digital Monitor (SDM) with Philips Patient Monitoring Systems (PPMS) (SDM Software Version SMB SW-V08.00; MPB SW-V06.00 or higher)

### **Contents**

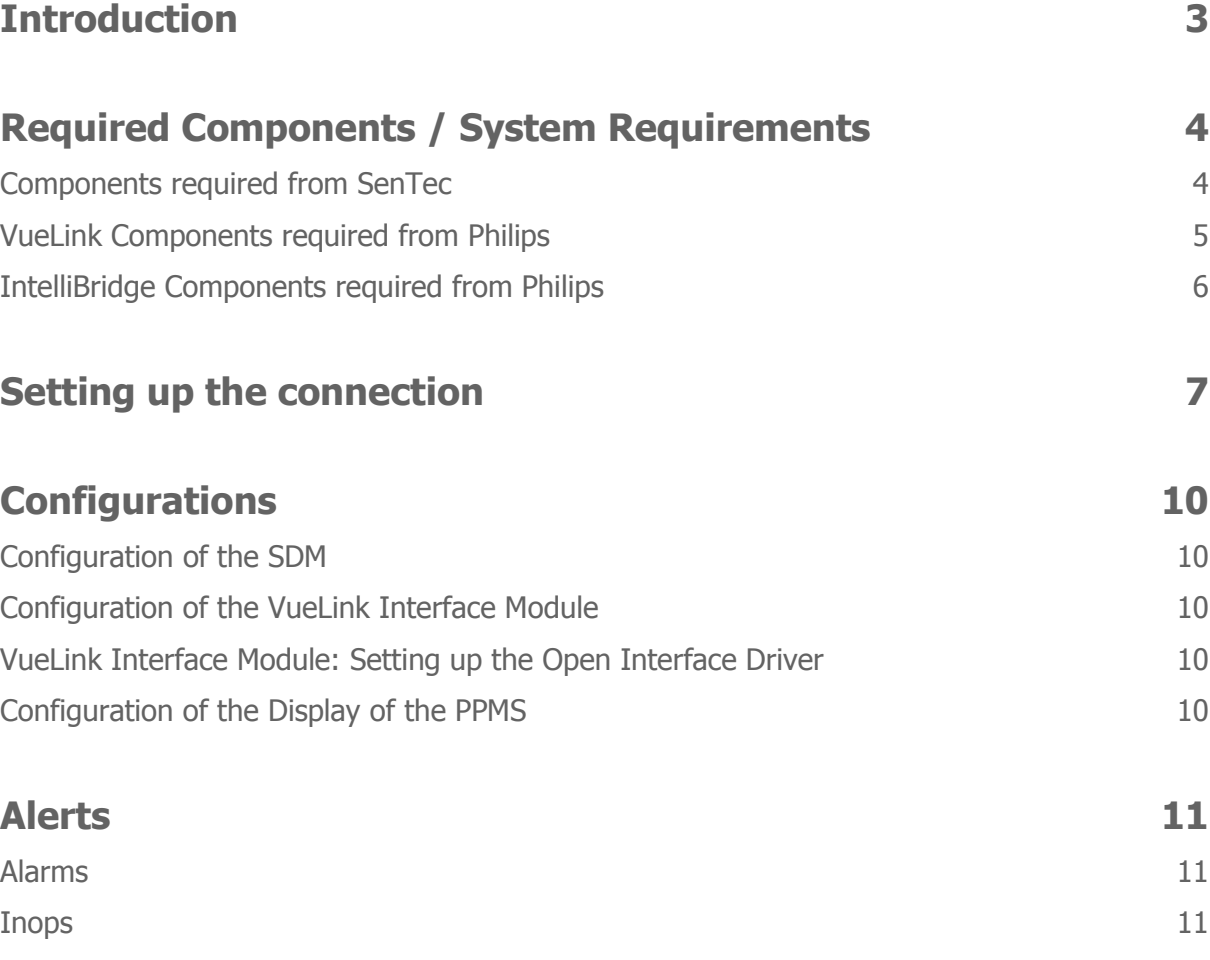

### <span id="page-2-0"></span>**Introduction**

The SenTec Digital Monitor (SDM) supports communication with Philips Patient Monitoring Systems (PPMS) by using a VueLink Interface Module Auxiliary Plus (Type B) or IntelliBridge Interface.

Once the connection between the SDM and the PPMS is established, the SDM transfers all patient data (PCO2, PO2, SpO2, PR, and the plethsymographic waveform) as well as most of the alert messages (alarms and inops (inoperable conditions)) to the PPMS online. Alarm limit violations of  $SpO<sub>2</sub>$ , PCO<sub>2</sub>, PO<sup>2</sup> and PR are transferred as yellow alerts (see below).

The "Philips VueLink" and "Philips IntelliBridge" implementations of software version SMB V08.00 or higher support the "PCO2 only mode", the "PCO2 PO2 only mode", the "SpO2 PR only mode", and the "Demo Mode" of the SDM. If the SDM is operated in the "PCO2 only mode" only PCO2 data and PCO2 specific messages are transferred to the PPMS. In the "PCO2 PO2 only mode" only PCO2 and PO2 data and specific messages are transferred to the PPMS. In the "SpO2 PR only mode" PCO2/PO2 data and PCO2/PO2 specific messages are NOT transferred to the PPMS. In the Demo Mode, "SDM DEMO MODE" replaces all messages.

The connection procedure has to be followed only once, afterwards the SDM and Philips monitor should communicate even after disconnecting / reconnecting the SDM or after power OFF/ON.

**Note**: The VueLink or IntelliBridge Open Interface Protocol is unidirectional, i.e. a PPMS can display data received from the SDM but cannot remotely control the SDM.

**Note**: Due to the specific features of the VueLink or IntelliBridge Open Interface Protocol the data transmission from the SDM to PPMS may be delayed by several seconds.

**Note**: The SDM has been validated with the English version of the VueLink or IntelliBridge Open Interface Protocol. If other languages are used on the PPMS while connected to the SDM, conflicts and unpredictable behavior may occur.

**Note**: The "Philips VueLink" and "Philips IntelliBridge" implementations of software version SMB V08.00 support the PCO2 units "mmHg" and "kPa".

**Note**: The protocols "Philips VueLink" and "Philips IntelliBridge" enable the transfer of PCO2 data up to 99.9 mmHg only with a resolution of "xx.x", whereas the protocols "Philips VueLink 2" and "Philips IntelliBridge 2" enable the transfer of PCO2 data up to 200 mmHg with reduced resolution of "xxx".

- **WARNING:** Accessory equipment connected to the SDM's data ports must be certified according  $\blacktriangle$ to the IEC 60950 standard. All resulting combinations of equipment must be in compliance with the IEC standard 60601-1 systems requirements. Anyone who connects accessory equipment to the SDM configures a medical system and is, therefore, responsible for ensuring that the resulting system complies with the requirements of standard IEC 60601-1 and the electromagnetic compatibility standard IEC 60601-1-2.
- **WARNING:** When connecting/mounting the SDM to accessory equipment (e.g. PCs, PSG-Systems, (wireless) networks, roll stands, mounting plates, incubators, etc.)), verify proper operation before clinical use of the SDM and accessory equipment. In certain cases it may be required that the SDM and the accessory equipment must be connected to a grounded AC outlet. In case of doubt consult qualified technicians.
- **WARNING:** The mains power supply of the SenTec Digital Monitor (SDM) is separated by two Means of Patient Protection (MOPPs) between the sensor port (for the applied part, the sensor) and the interface connectors. The three interface connectors  $-$  serial data port, Multipurpose I/O port (analog outputs, nurse call), LAN port  $-$  of the SDM are not separated from each other. If at a time accessory equipment is connected to only one of the three interface connectors no additional safety measures are necessary to comply with the requirements of IEC 60601-1. If however accessory equipment is simultaneously connected to two or three of the SDM's interface connectors additional safety measures may be required to be compliant with the requirements of IEC 60601-1. In case of doubt consult qualified technicians.

# <span id="page-3-0"></span>**Required Components / System Requirements**

<span id="page-3-1"></span>Components required from SenTec

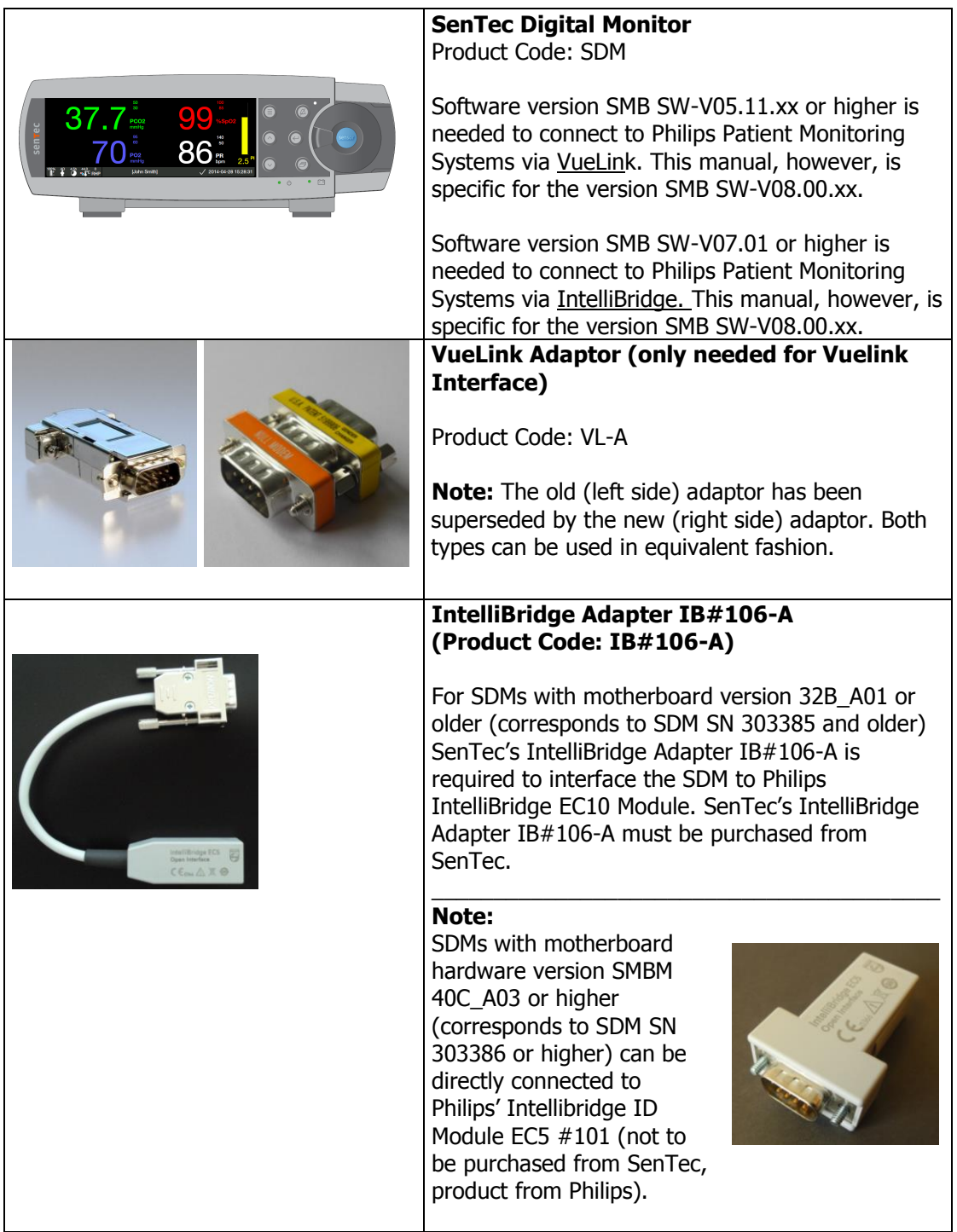

### <span id="page-4-0"></span>VueLink Components required from Philips

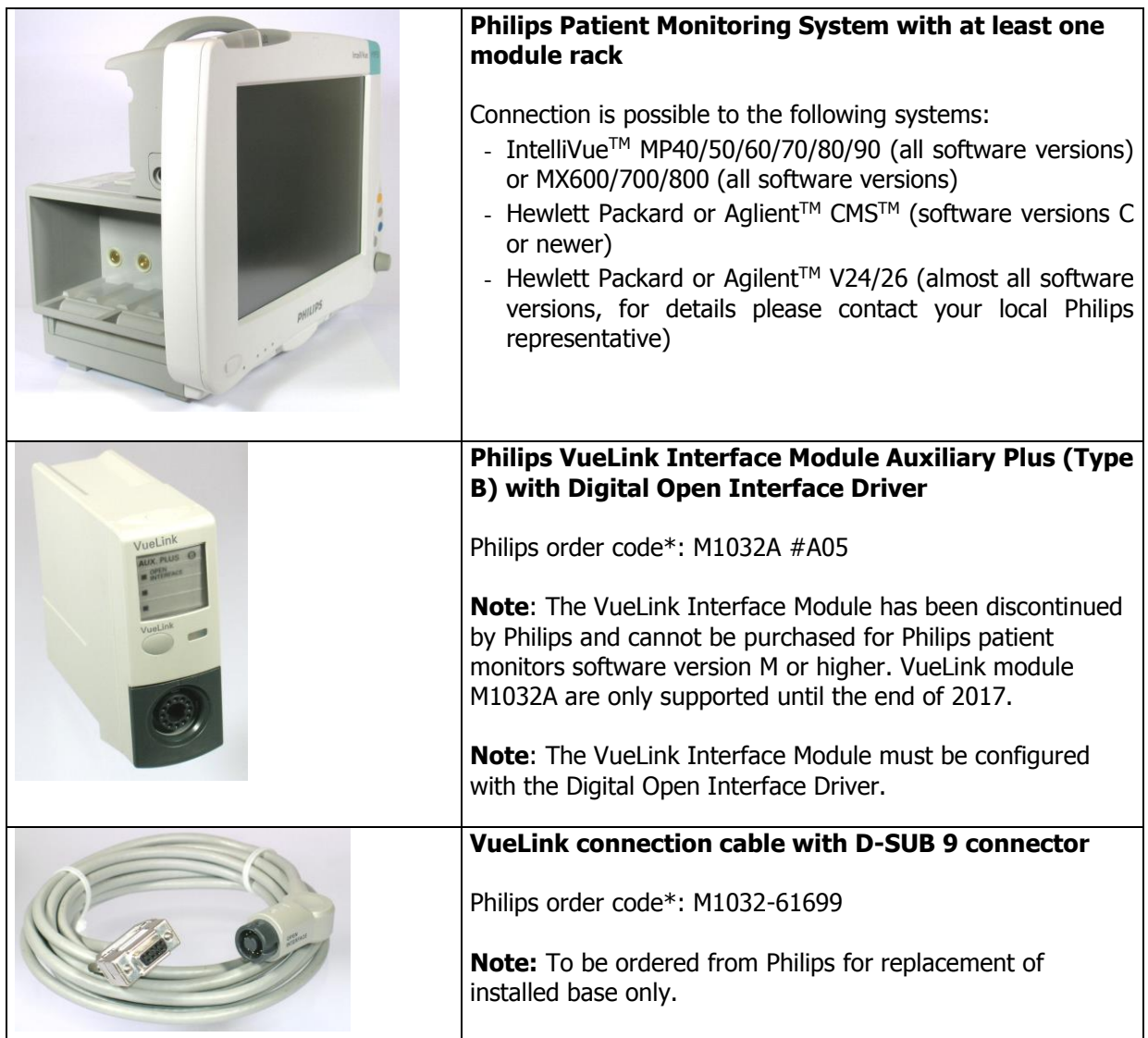

\*SenTec assumes no liability for correctness of stated Philips order codes

### <span id="page-5-0"></span>IntelliBridge Components required from Philips

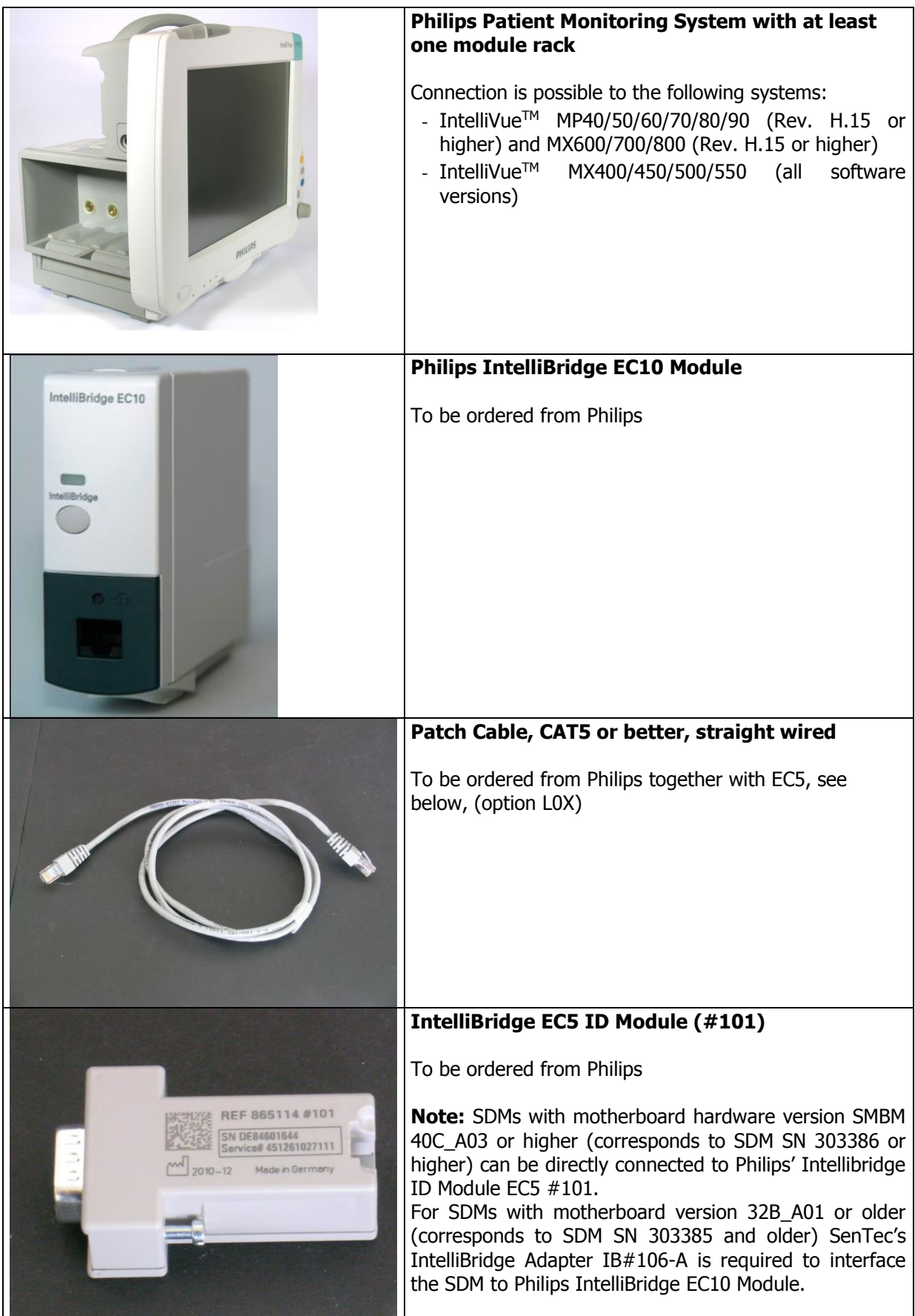

SenTec assumes no liability for correctness of stated Philips order codes

### <span id="page-6-0"></span>**Setting up the connection**

**Note**: The instructions below refer to the Philips IntelliVue MP50 patient monitor. The procedure to set up the connection can slightly vary for other models.

**Note**: The instructions below describe the setup for VueLink and IntelliBridge interfaces, some steps are identical, some are specific. Specific steps will be identified, otherwise a step applies to both interfaces.

To set-up a connection from the SDM to PPMS proceed as follows:

- 1. Switch the PPMS OFF.
- 2. Localize the module rack on your Philips monitor.

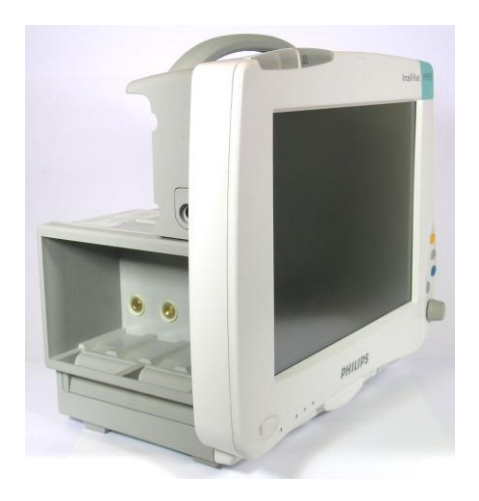

3. Insert the VueLink or IntelliBridge Interface Module in the module rack of the Philips Monitor

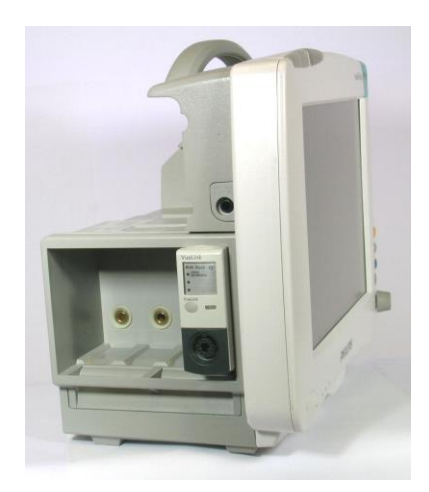

4. VueLink only: Connect the VueLink Adapter to the VueLink Connection Cable (use the screws to tighten the adapter to the cable).

IntelliBridge only: Connect the EC5 ID Module OR the IntelliBridge Adapter IB#106-A to the IntelliBridge Patch Cable.

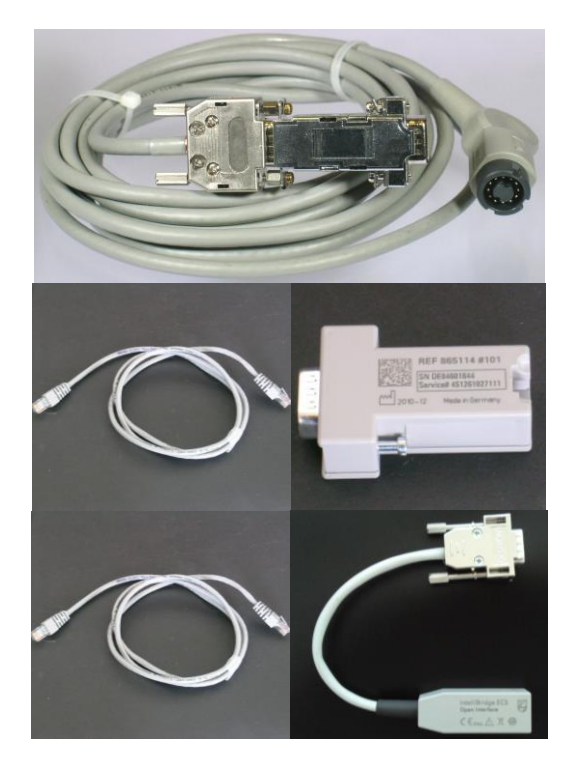

VueLink Adapter connected to the VueLink Connection Cable.

**Note:** Picture shows old type of VueLink Adaptor.

EC5 ID Module and IntelliBridge Patch Cable

OR

IntelliBridge Adapter IB#106-A and IntelliBridge Patch Cable

5. Connect the Connection Cable / Patch Cable to the Interface Module

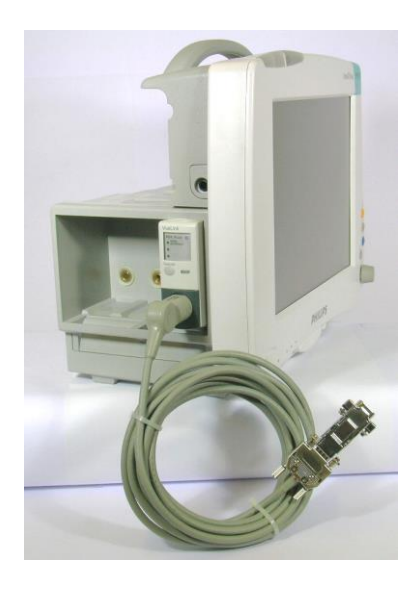

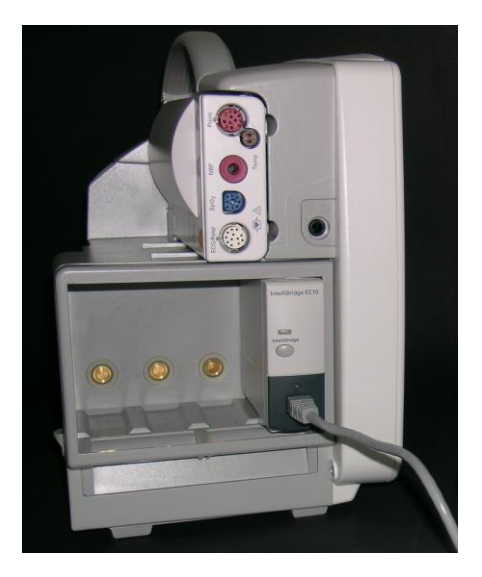

6. Connect the VueLink Adapter / EC5 ID Module to the SDM serial data port (use the screws to fix the Adapter / EC5 ID Module to the SDM). **Note:** Picture shows old type of VueLink Adaptor.

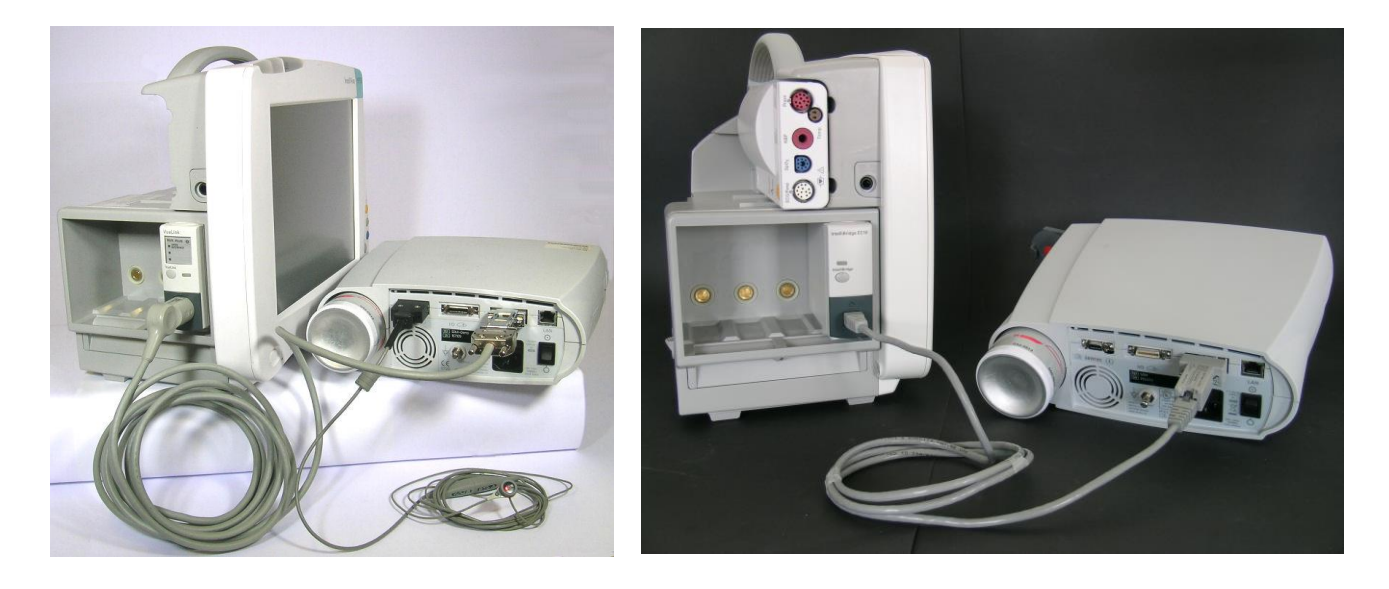

- 7. Switch ON the PPMS
- 8. VueLink only: Ensure that the device selection LED "Open Interface" on the VueLink Interface Module is on, indicating that the module has correctly been identified and configured by the PPMS (contact a Philips authorized technician if the VueLink Interface Module has not been configured).
- 9. On the SDM, set the menu-parameter "Interfaces / Serial Interface / Protocol" to "Philips VueLink / IntelliBridge" (supported PCO2 range from 0.1 mmHg to 99.9 mmHg, resolution "xx.x") or to "Philips VueLink/IntelliBridge 2" (supported PCO2 range from 0 to 200 mmHg, resolution "xxx")
- 10. The communication between the SDM and PPMS should be established within approx. 45 seconds. Once the communication is established, the SDM registers as "SenTec SDM" at the PPMS.

**Note:** IntelliBridge only: Communication status is shown on LED on module: blinking green: establishing communication, green: running communication, blue: communication error, check setup (e.g. dis- and reconnect cable))

**Note**: When activating/deactivating different sets of enabled parameters (e.g. "PCO2 only mode" or "SpO2/PR only mode"), or switching between the PCO2 unit "mmHg" and "kPa" on the SDM, the communication between the SDM and the PPMS will be interrupted for a short period of time, as the SDM needs to send a new configuration file to the PPMS (Vuelink/Intellibridge interface requirement).

# <span id="page-9-0"></span>**Configurations**

#### <span id="page-9-1"></span>Configuration of the SDM

Set the menu-parameter "Interfaces / Serial Interface / Protocol" to:

- "Philips VueLink/IntelliBridge" (supported PCO2 range from 0.1 mmHg to 99.9 mmHg, resolution "xx.x"
- "Philips VueLink/IntelliBridge 2" (supported PCO2 range from 0 to 200 mmHg, resolution " $xxx^{\prime\prime}$

#### <span id="page-9-2"></span>Configuration of the VueLink Interface Module

Philips delivers the VueLink Interface Modules in a generic state, i.e. they are inoperable until the appropriate drivers are loaded and activated. Usually, the modules arriving in this generic state are labeled as "EXT Plus B".

In a password-protected menu of the PPMS, each VueLink module can be loaded with up to three drivers for specific external devices. One of the drivers is called "Open Interface" and enables communication with a variety of external devices that have one common feature: they implement the VueLink Open Interface communication protocol. This driver needs to be loaded to and activated on your VueLink module in order to establish communication with the SDM.

#### <span id="page-9-3"></span>VueLink Interface Module: Setting up the Open Interface Driver

The Open Interface Driver is delivered with the VueLink Interface Module. The configuration mode of your Philips monitor allows loading of this driver to your VueLink Interface Module. This mode is password-protected and the loading has to be done by qualified technical staff. Trained personnel needs to activate the "AUX Plus B" configuration of the VueLink Interface Module. Once the Open Interface driver has been loaded to the VueLink module, it is assigned to one of the three LEDs at the module's front panel. To avoid confusion, the technician should label this LED with the "Open Interface" sticker and replace the generic label ("EXT Plus B") of the VueLink module with "AUX PLUS B" sticker delivered by Philips.

Activation of the loaded Open Interface driver can be done in the normal monitoring mode, i.e. does not require a password.

#### Configuration of the IntelliBridge EC10 Module

No configuration is necessary for the EC10 module.

#### <span id="page-9-4"></span>Configuration of the Display of the PPMS

The following real-time data of the SDM are available on the PPMS through the VueLink/IntelliBridge Interface:

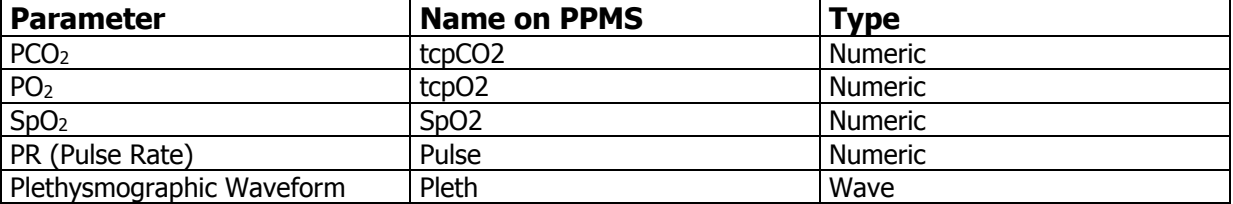

Each parameter can be selected or deselected individually, using the configuration screen "SenTec SDM" on the PPMS. To access the configuration screen on the PPMS, press "Main Screen  $\rightarrow$ Measurement Selection (module rack - icon)  $\rightarrow$  VueLink  $\rightarrow$  Setup VueLink  $\rightarrow$  Setup SenTec SDM " Use equivalent menu selections for the configuration of Intellibridge.

**Note**: A PPMS may accommodate several VueLink/Intellibridge interface modules at once. They are identified as "AUXILIARY PLUS 1", "AUXILIARY PLUS 2" etc. Be cautious to select the proper identifier.

### <span id="page-10-0"></span>**Alerts**

The VueLink/IntelliBridge Open Interface Protocol distinguishes between two types of alerts: alarms and inops (i.e. inoperable conditions).

Only one alert message text of each alert type is displayed at the PPMS at once. Thus a priority is assigned to each alarm and inop. All other functions related to alerts (e.g. value blinking, marking with question marks "?") of two or more active alerts may occur simultaneously.

**Note**: Alerts are by default deactivated in VueLink/IntelliBridge. Their activation requires access to the configuration mode of the monitor and can be done by technical staff only.

**Note**: The VueLink/IntelliBridge interface does not allow the PPMS to generate audible signals at the bedside for alarms and inops generated by the SDM.

#### <span id="page-10-1"></span>Alarms

The VueLink/IntelliBridge Open Interface Protocol defines two types of alarms:

- **Red alarms**: Indicate potentially life-threatening situations. An immediate response is required.
- **Yellow alarms**: Indicate less critical situations. A response is required, but of a less critical importance.

The data from the SDM cause the following yellow alarms on the PPMS:

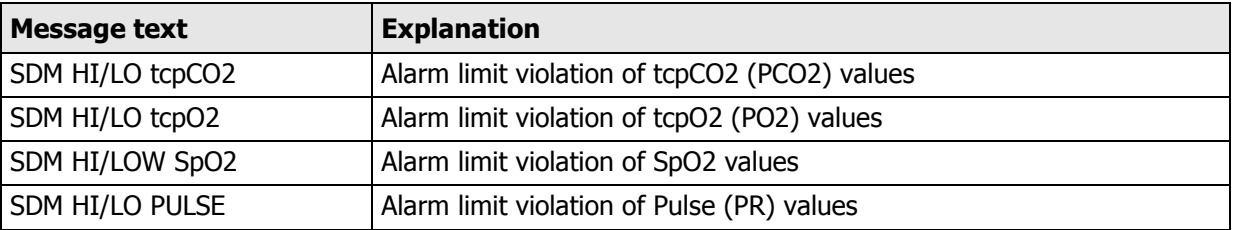

**Note**: Alarm limit violation of a parameter, causes the respective numeric value to blink on the PPMS.

**Note:** If alarms are muted on the SDM, the PPMS displays an *alarm mute symbol* next to the numeric values of the SDM

#### <span id="page-10-2"></span>Inops

The VueLink/IntelliBridge Open Interface Protocol defines an inop as a notice for the medical staff given by the equipment. Inop notices are based on the determination of the current equipment status. Each inop carries additional information either on the validity of all related measurements (general inop) or on the validity of a specific numeric value. Depending on this validity/inop combination, the numeric may differently be shown on the PPMS.

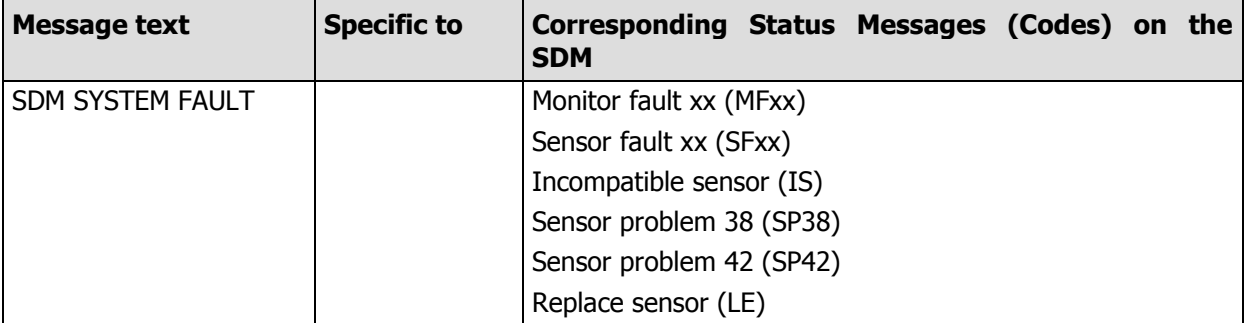

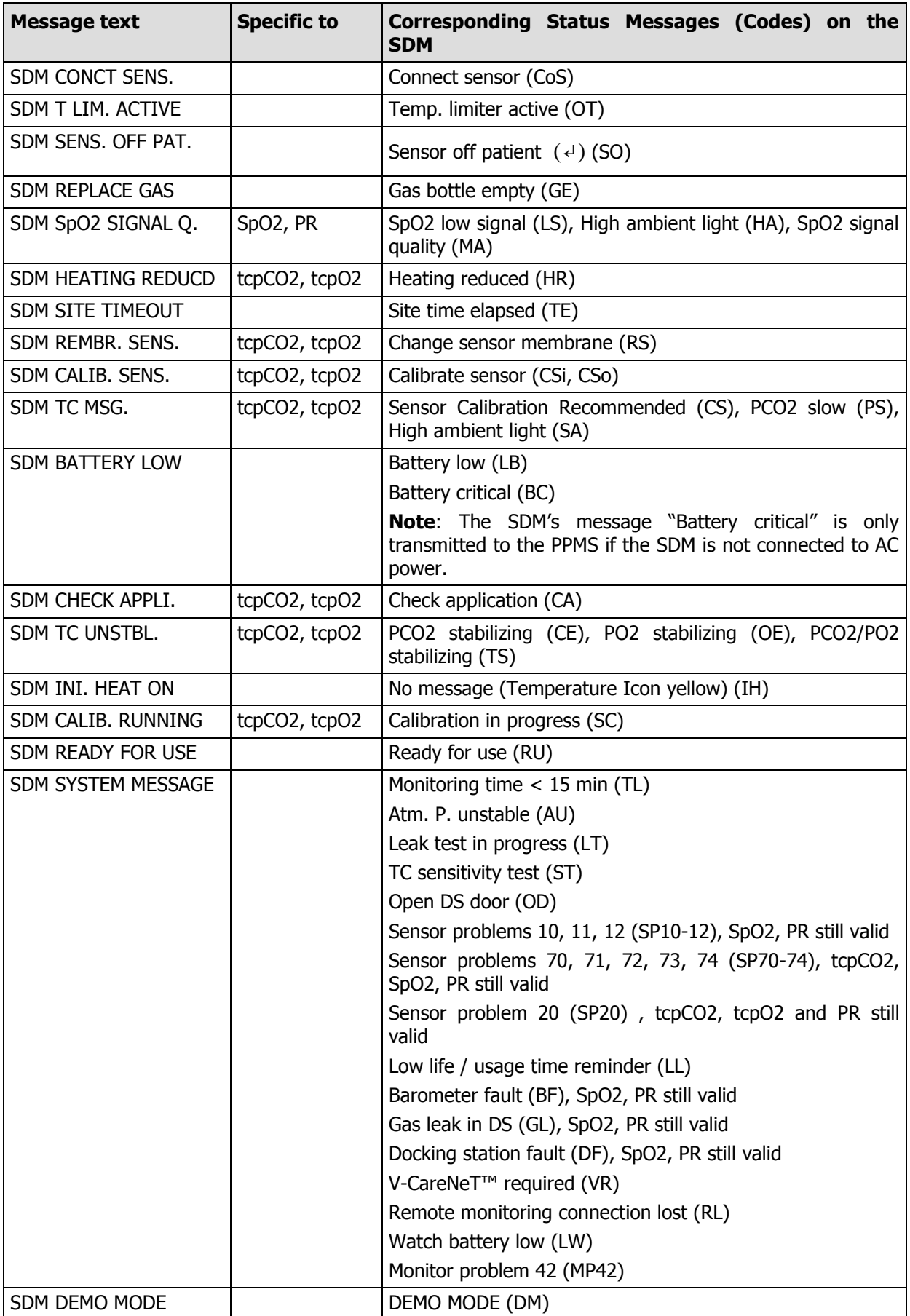

Depending on the position of the connected sensor and/or the operation mode/status of the SDM the data displayed on the PPMS are as follows.

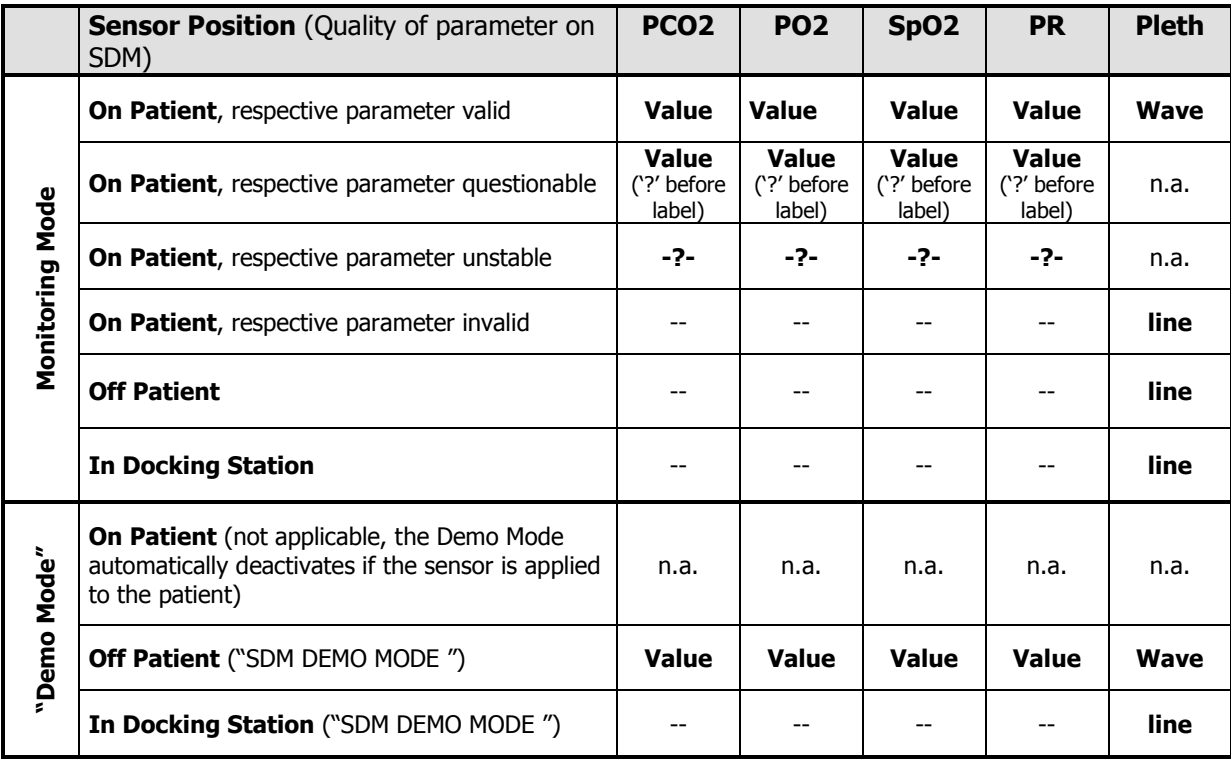

- **Note:** Irrespective of the sensor position or operation mode/status of the SDM only the parameter PCO2 is displayed on the PPMS in PCO2-only mode (i.e. in 'Neonatal' mode or if the menu parameter 'Measurement Settings/Enabled Parameters' is set to 'PCO2' in the 'Adult' mode).
- **Note:** Irrespective of the sensor position or operation mode/status of the SDM only the parameters PCO2 and PO2 are displayed on the PPMS in PCO2/PO2 mode (i.e. in 'Neonatal' mode with PCO2/PO2 enabled or if the menu parameter 'Measurement Settings/Enabled Parameters' is set to 'PCO2 PO2' in the 'Adult' mode).
- **Note:** Irrespective of the sensor position or operation mode/status of the SDM only the Pleth and the parameters SpO2 PR are displayed on the PPMS in SpO2/PR-only mode (i.e. if the menu parameter 'Measurement Settings/Enabled Parameters' is set to 'SpO2 PR' in the 'Adult' mode).
- **Note:** Heating power data (RHP) is not transferred to the PPMS.